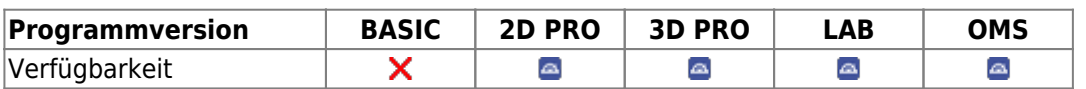

Modul Ricketts V.T.O. kann verwendet werden, um [gemäß der von R.M. RICKETTS entwickelten Systematik] Wachstum sowie bestimmte kieferorthopädische und/oder kieferchirurgische Behandlungsmaßnahmen mit Hilfe einer lateralen FRS-Durchzeichnung in Kombination mit einem zugehörigen lateralen Foto in ihrer Auswirkung auf kephalometrische Messwerte, Platzdiskrpanz und Weichteilprofil zu simulieren.

## **Erste Schritte**

- 1. Modul mit FRS und (optional) zugehörigem Profilbild öffnen
- 2. Vorhersagezeitraum und Wachstumsrichtung festlegen
- 3. Behandlungsmaßnamen simulieren
- 4. Änderungen der Durchzeichnung analysieren (grafisch, numerisch)
- 5. Weichteilsimulation starten: Vorher-Nachher-Vergleich
- 6. Planung als Projekt speichern
- 7. Modifizierte Befunde (FRS, Foto) speichern

## **Moduloberfläche**

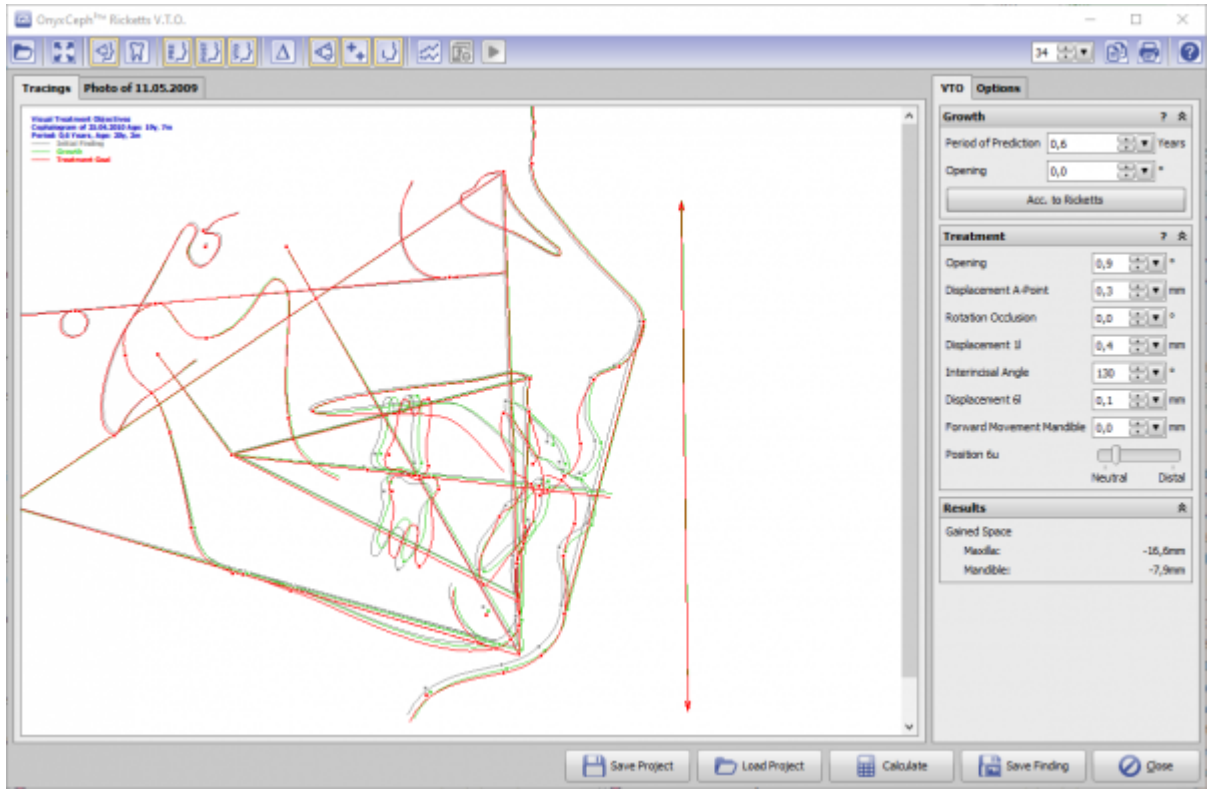

## **Verweise**

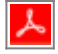

From: <https://www.onyxwiki.net/> - **[OnyxCeph³™ Wiki]**

Permanent link: **[https://www.onyxwiki.net/doku.php?id=ricketts\\_vto\\_2d&rev=1588881258](https://www.onyxwiki.net/doku.php?id=ricketts_vto_2d&rev=1588881258)**

Last update: **2020/05/07 21:54**

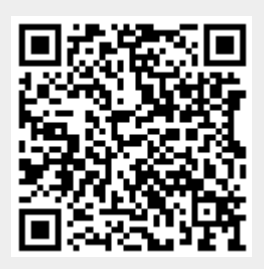